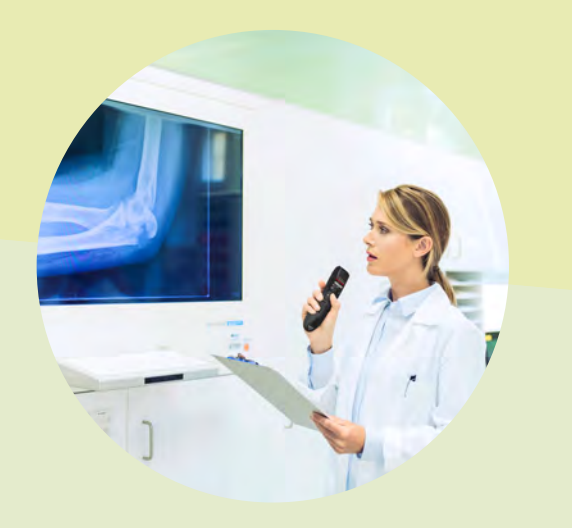

Was kann ich sagen Markiere [TEXT] bis [TEXT] Dieses Wort nicht erkennen Cursor hinter / vor [TEXT] Geh zum Satzende / Satzanfang Nächste / Vorige Variable Zum Dokumentanfang/-ende Rückgängig machen Korrigier [TEXT] Sprachfokus verankern / wegnehmen Mach das zum Autotext Autotexte verwalten Verbinde das / Verbinde [TEXT] Diktierfenster öffnen / schließen Unterstreich das Hilfe aufrufen / schließen Markiere [TEXT] Wort hinzufügen Neue Zeile / Neuer Absatz Lösch das / Wort löschen Mach das fett / kursiv / normal

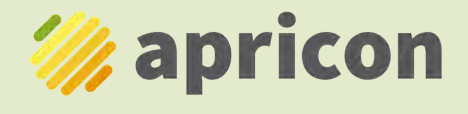

Mühlauweg 13 | 3324 Euratsfeld support@apricon.at +43 660 92 70 639 www.apricon.at

facebook.com/apriconGmbH  $\ln$ linkedin.com/company/apricon-gmbh

## **DRAGON® MEDICAL ONE**

**Spracherkennung für die medizinische Dokumentation**

Diktieren Sie in normalem Sprechtempo und sprechen Sie die Satzzeichen mit. Machen Sie vor und nach einem Sprachbefehl eine kurze Pause.

## **Wichtige Sprachbefehle Dragon schreibt, wenn Sie diktieren**

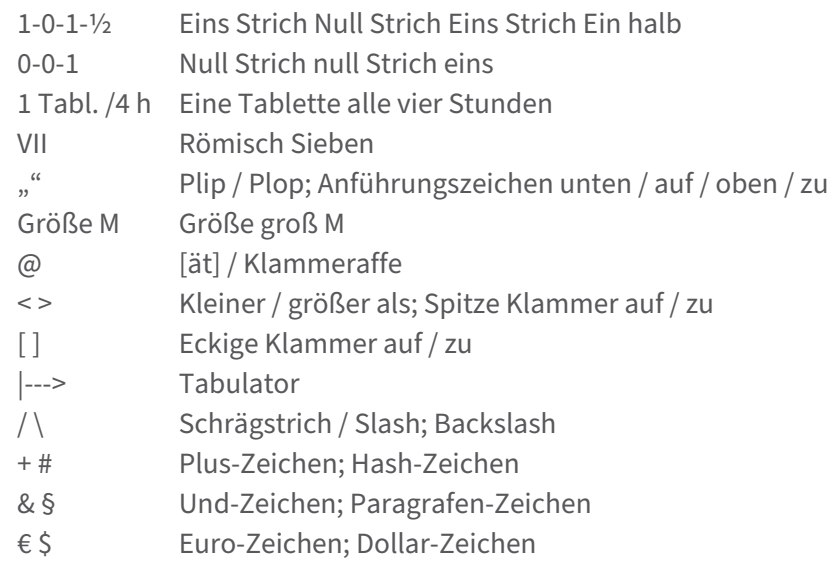

## **Richtiges Korrigieren von Fehlern**

Hat Dragon Sie falsch verstanden, sagen Sie den Befehl "Korrigier [Text]". Es öffnet sich ein Menü mit verschiedenen Vorschlägen. Ist das richtige Wort nicht unter den Vorschlägen, sagen Sie den Befehl "dem Vokabular hinzufügen" oder "Wort hinzufügen".

Es öffnet sich ein Fenster, um ein neues Wort hinzuzufügen. Tippen Sie das richtig geschriebene Wort in die obere Zeile. Klicken Sie "Standardaussprache verwenden", um das Wort hinzuzufügen, wenn das Wort so geschrieben wird, wie es gesprochen wird.

Um die Aussprache des Wortes zu trainieren, klicken sie auf das rote Mikrofonsymbol und sprechen Sie das Wort aus. Wird ein Wort ganz anders ausgesprochen als geschrieben (zum Beispiel Abkürzungen, Fremdwörter, feststehende Ausdrücke mit Bindestrichen usw.) wählen Sie "Geben Sie das Wort ein, wie Sie es aussprechen würden" und tragen Sie ein, wie Sie das Wort aussprechen.